## *Ice Moon*

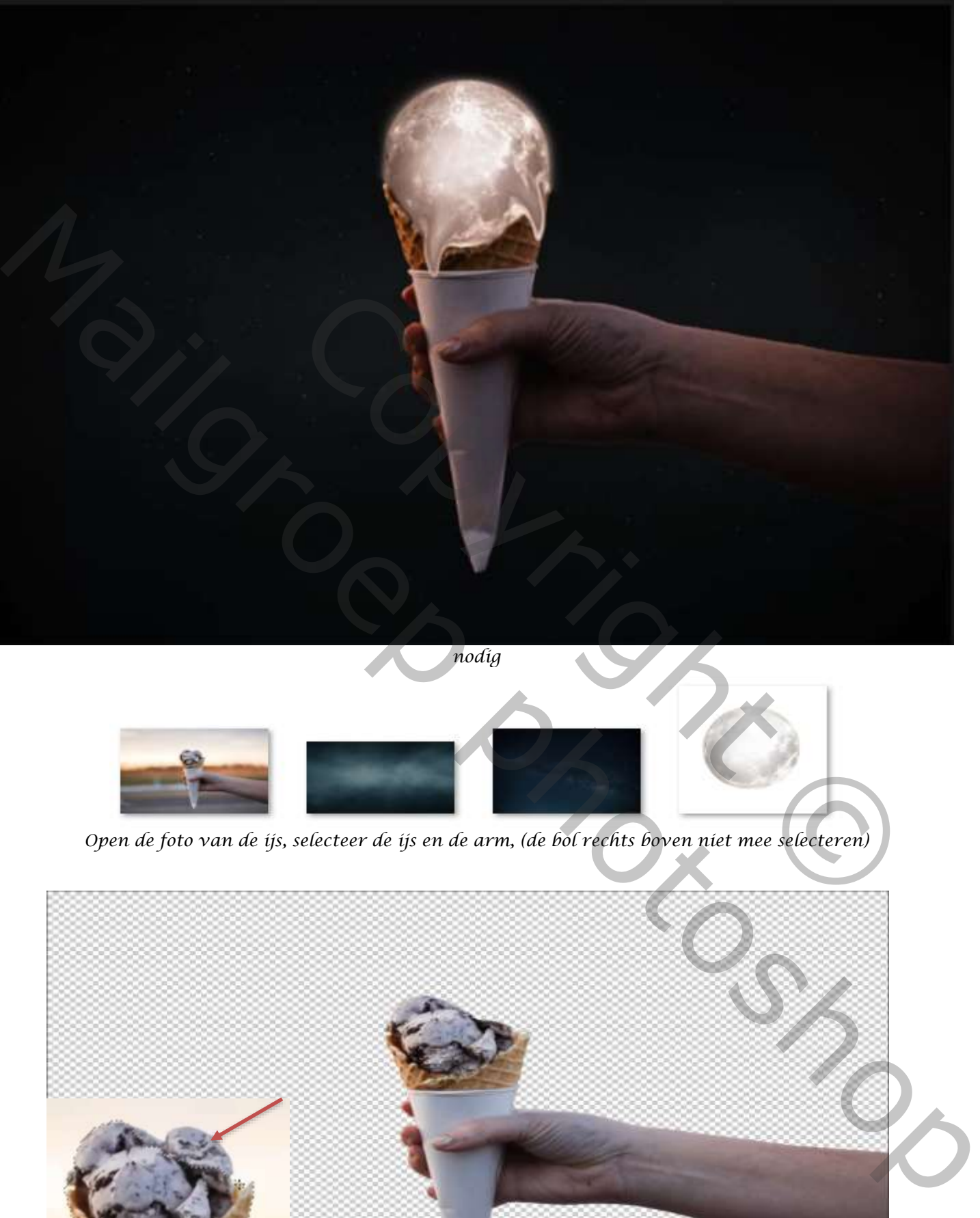

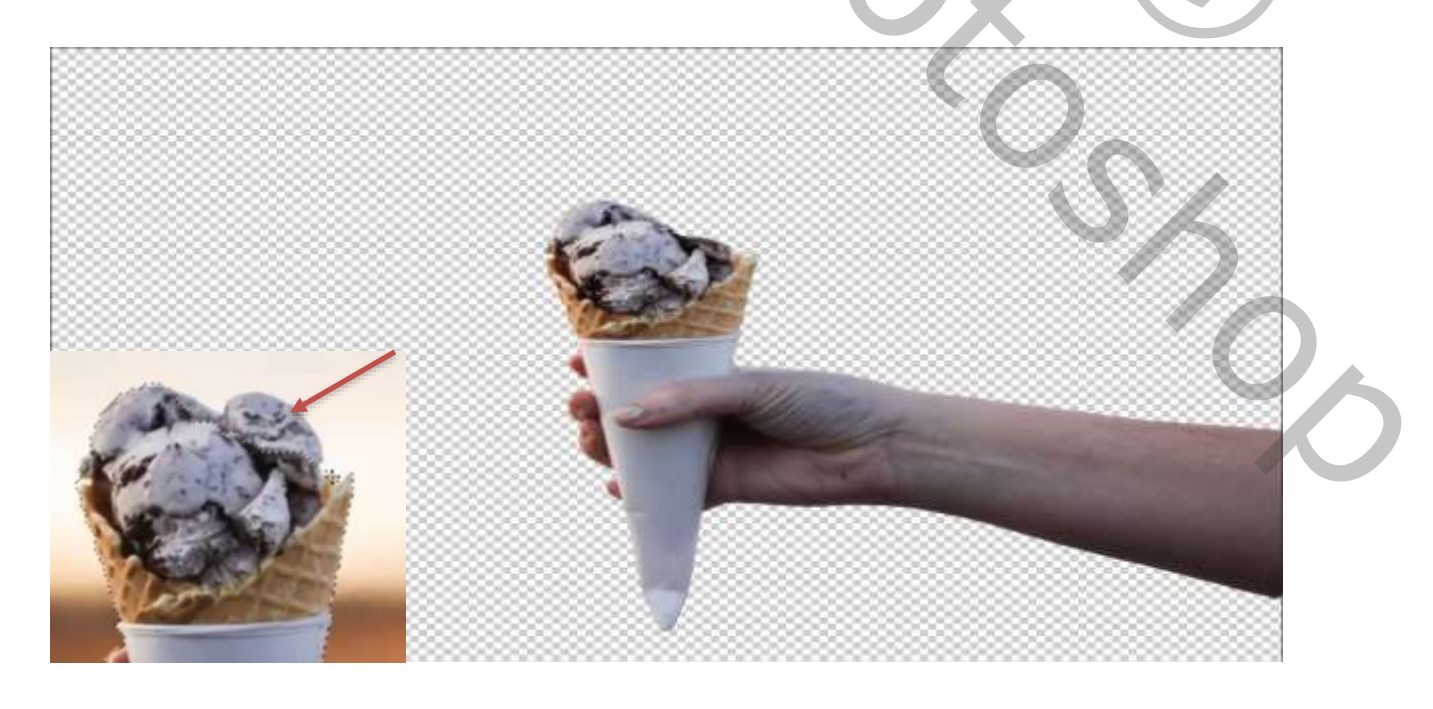

*1*

 *Plaats de sterren foto op je werk, ook de foto van de lucht, maak passend*

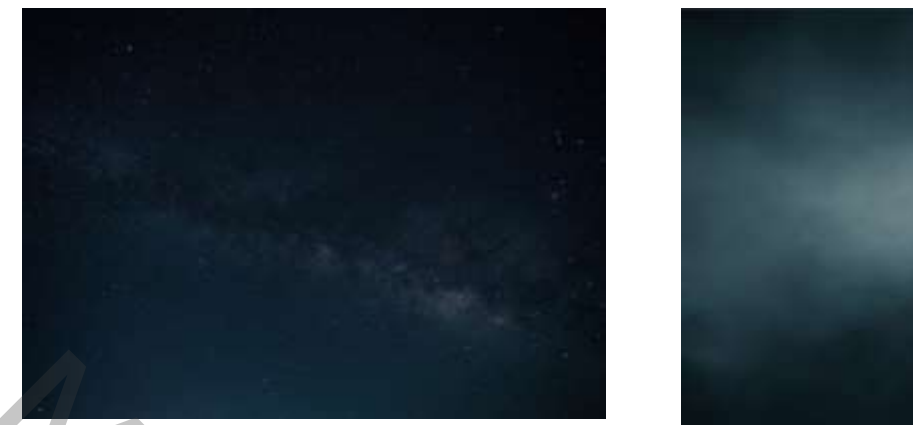

 *Plaats de beide foto's naar onder, de ,sterren boven de lucht*

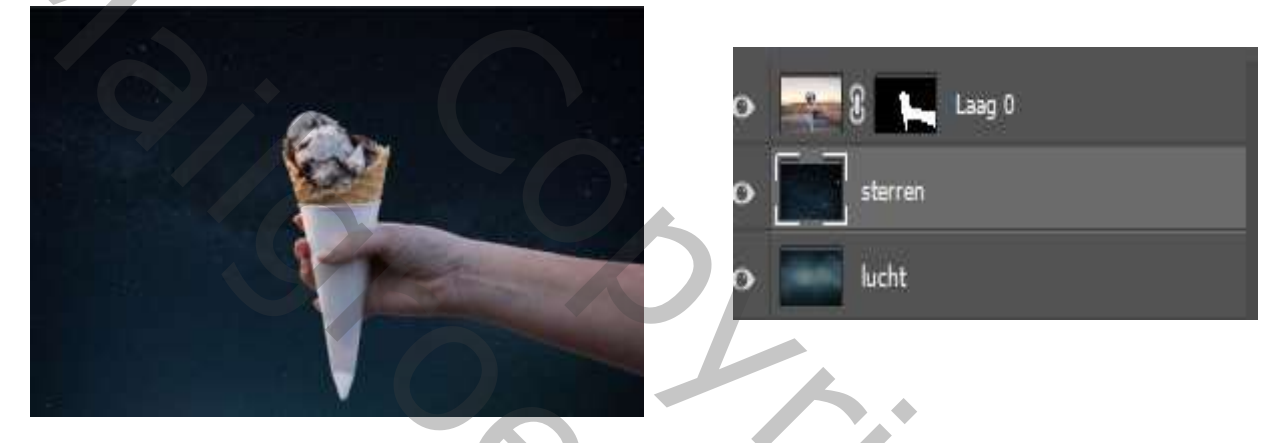

 *plaats de foto maan bovenaan , maak passend en zet de laagdekking op 60%, maak een laagmasker, en met een zwart penseel, dekking 100% ; de rand van de hoorn verdonkeren*

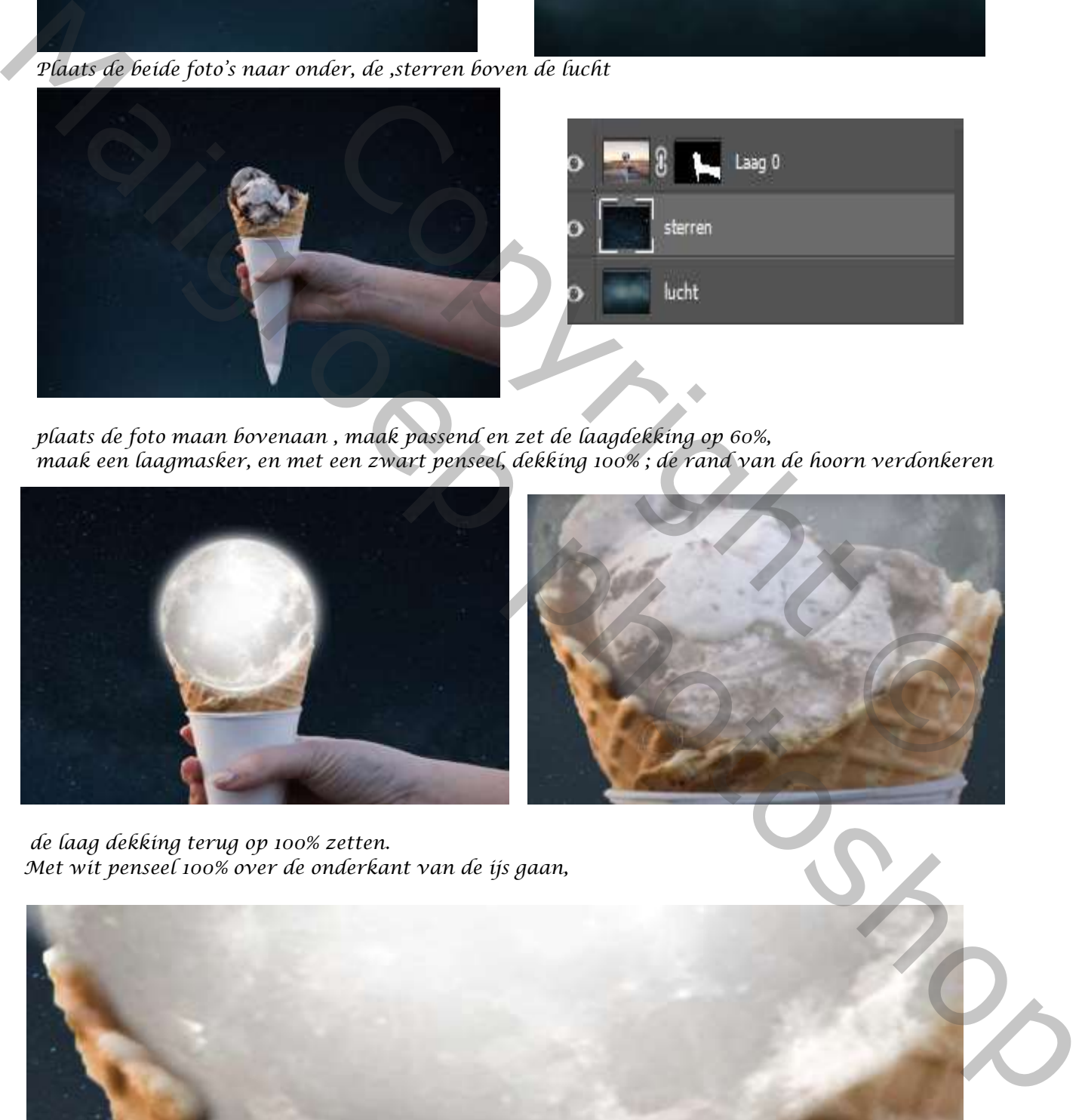

 *de laag dekking terug op 100% zetten. Met wit penseel 100% over de onderkant van de ijs gaan,* 

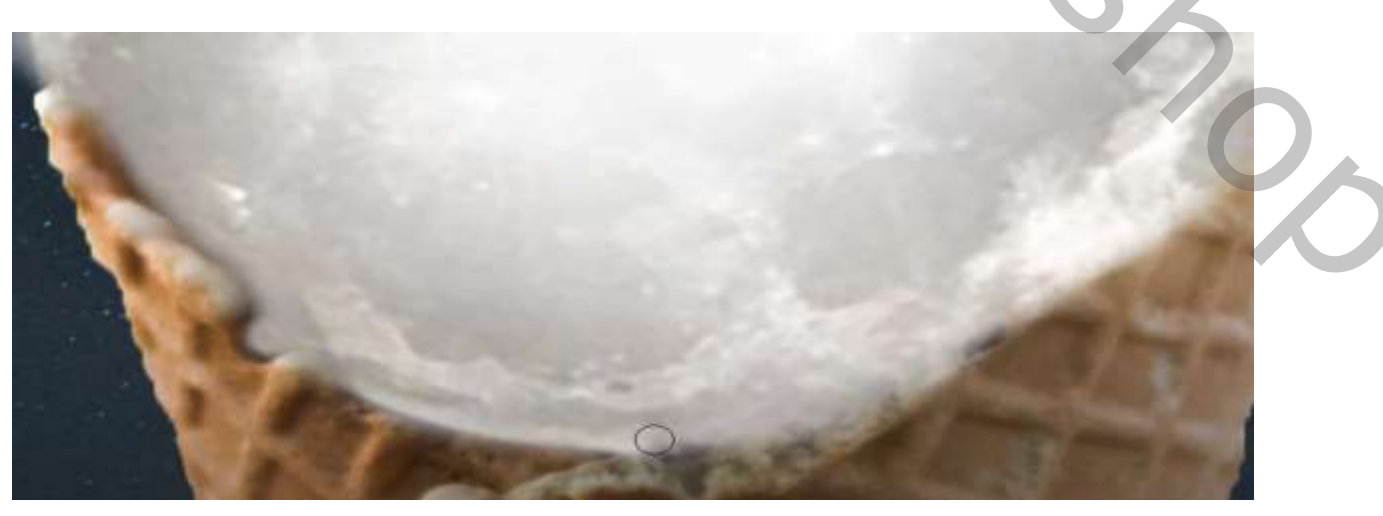

*2*

 *De bovenlaag dupliceren en het laagmasker toepassen .*

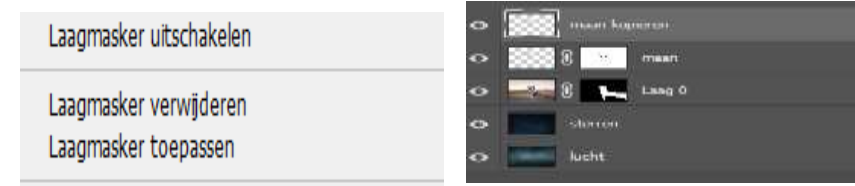

 *Open de filter uitvloeien, gebruik de linkerkant de tool vooruit draaien, en trek wat ijs naar beneden*

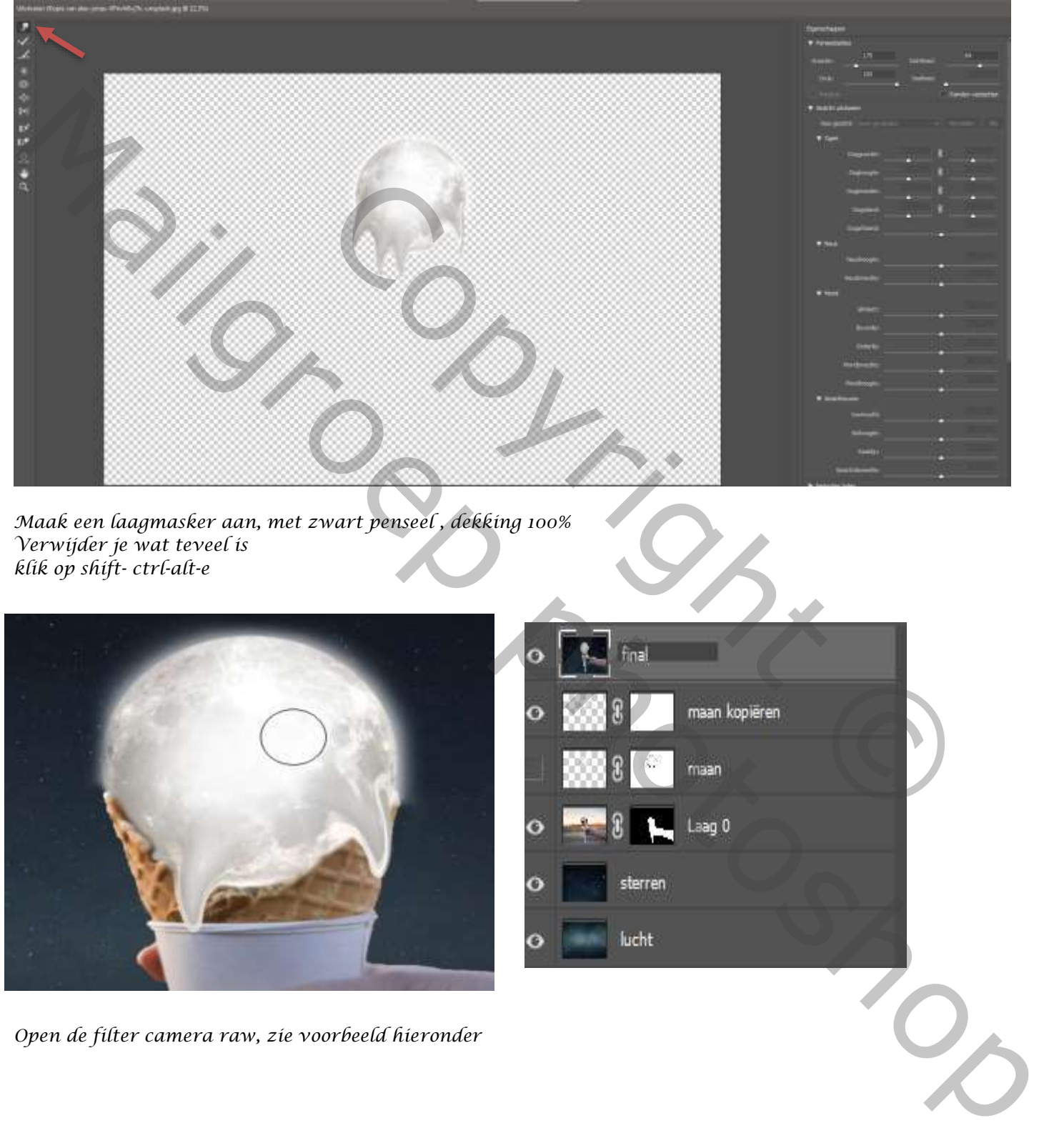

*Maak een laagmasker aan, met zwart penseel , dekking 100% Verwijder je wat teveel is klik op shift- ctrl-alt-e*

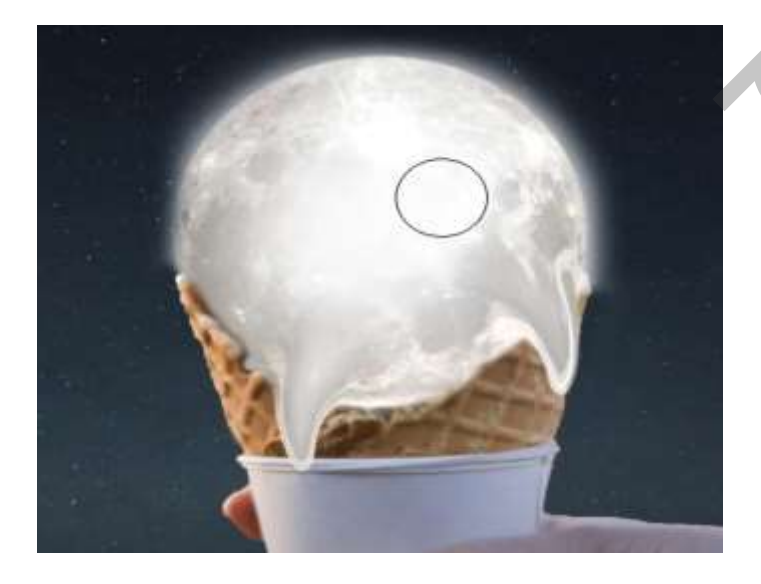

*Open de filter camera raw, zie voorbeeld hieronder*

*3*

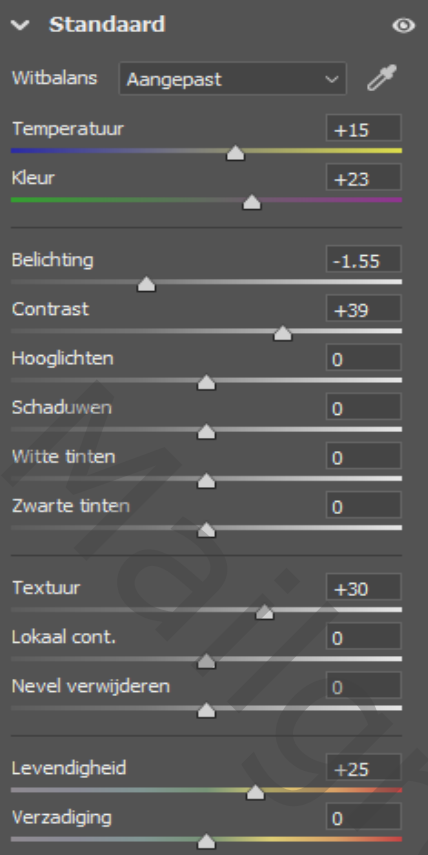

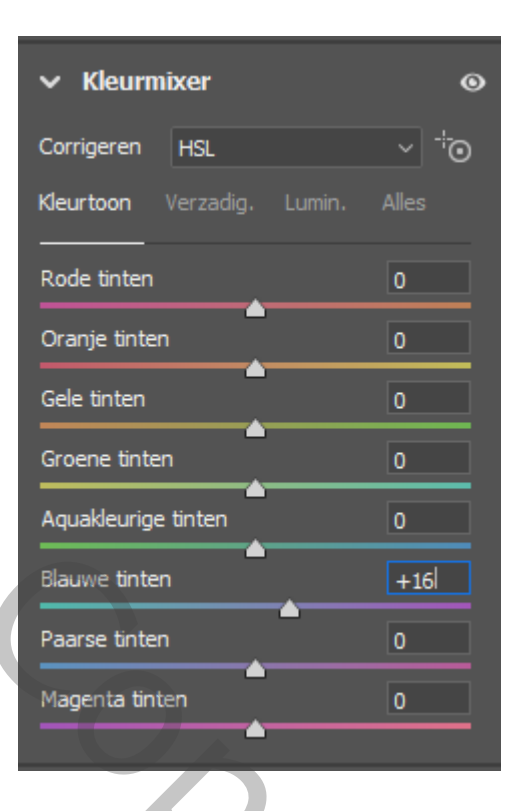

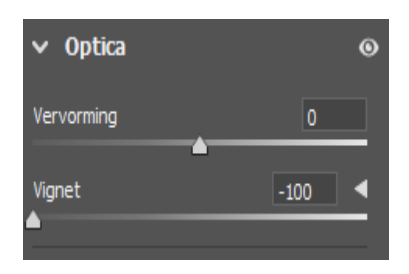

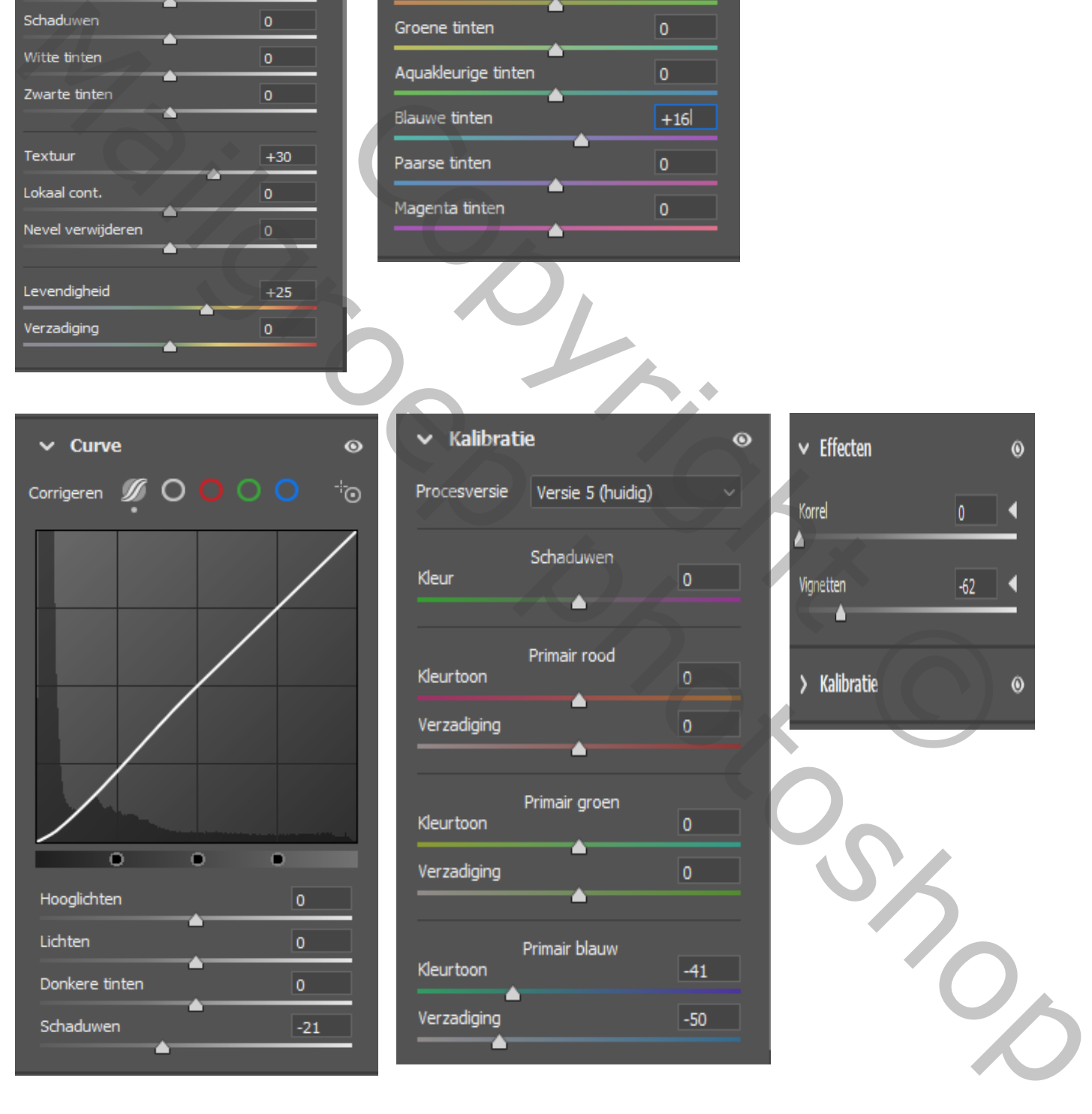

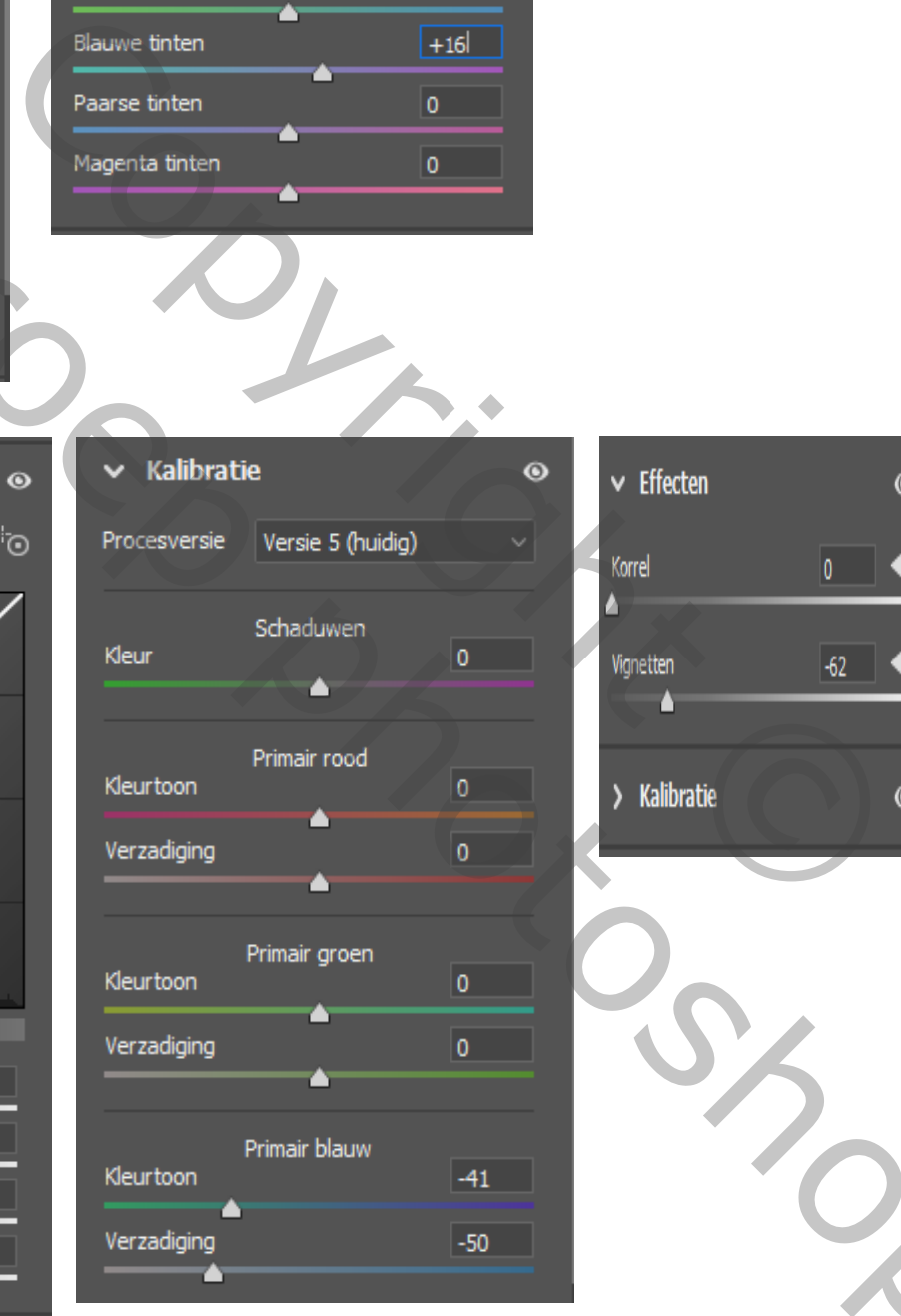

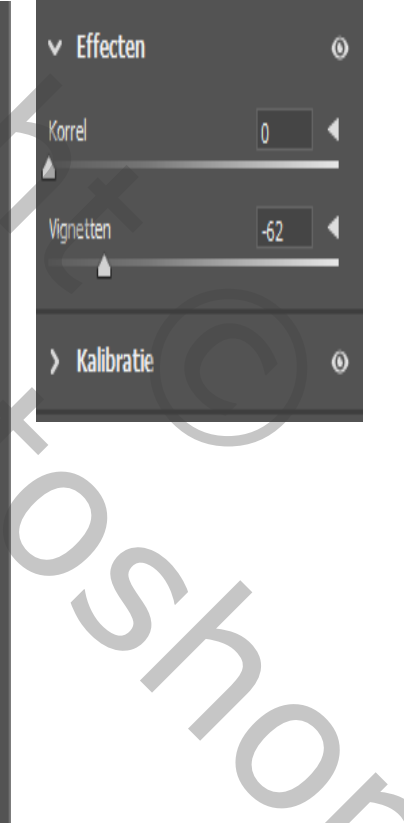

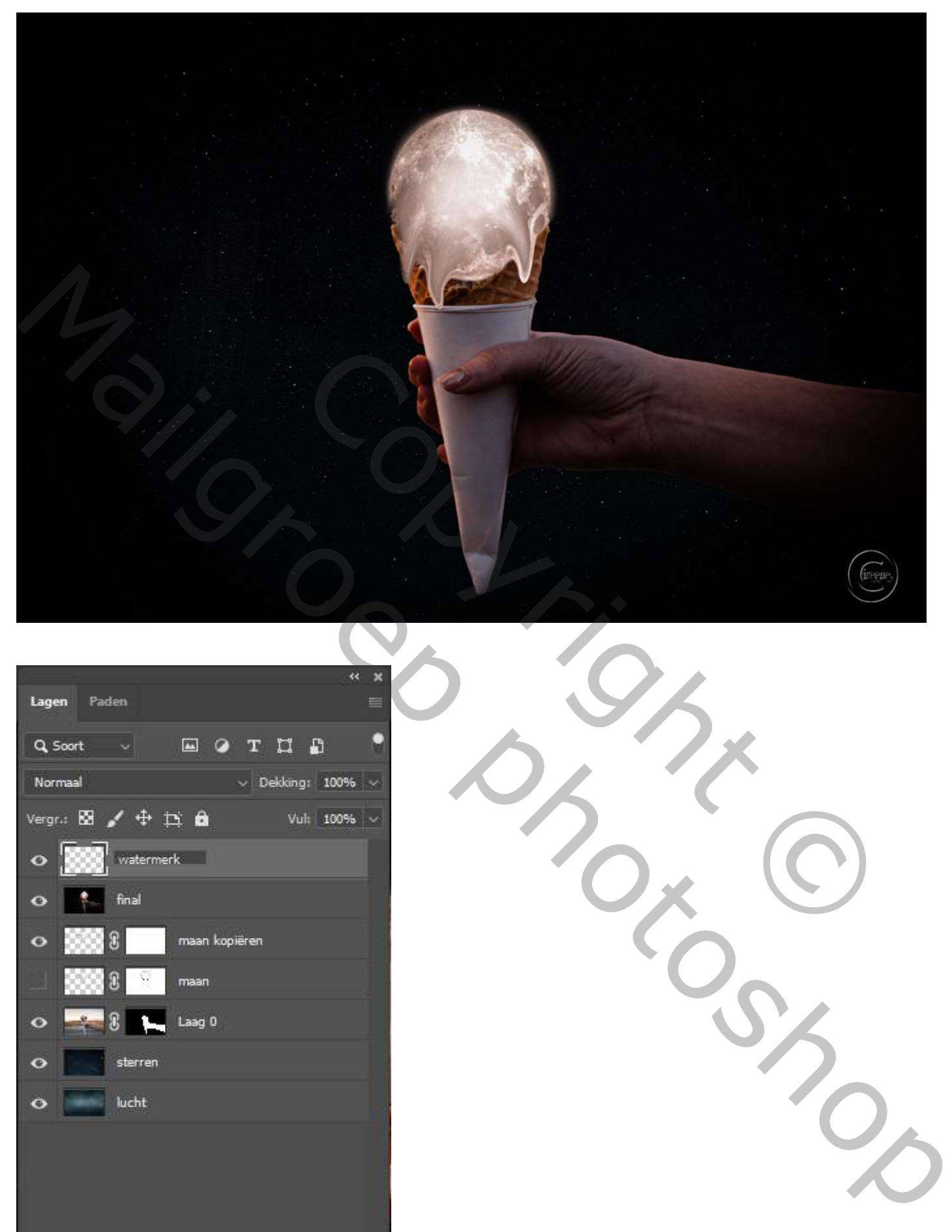

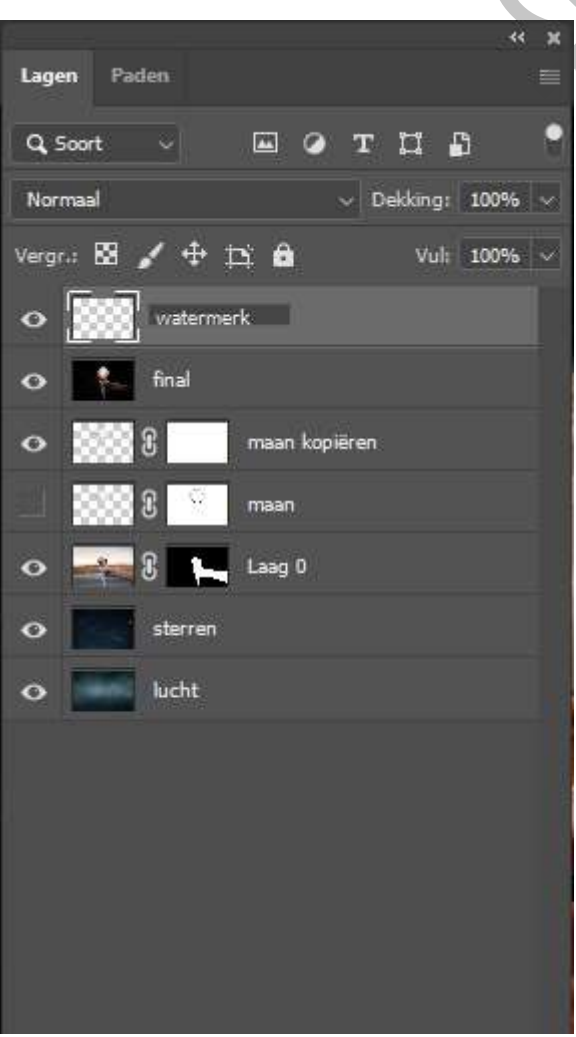

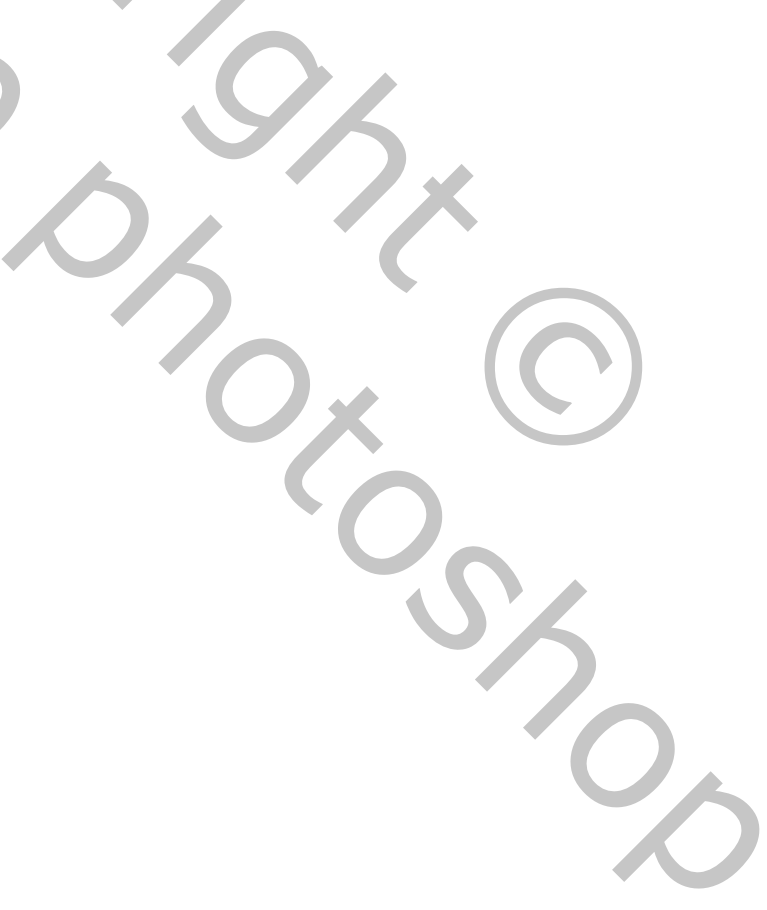